## **ISTRUZIONI CONDIVISIONE DEI FILE**

1. All'interno di ciascun team i docenti e gli alunni possono condividere dei file. Dalla pagina principale del team cliccare sulla scheda **File** (nella barra laterale sinistra oppure nella barra in alto sotto al campo *Cerca*)

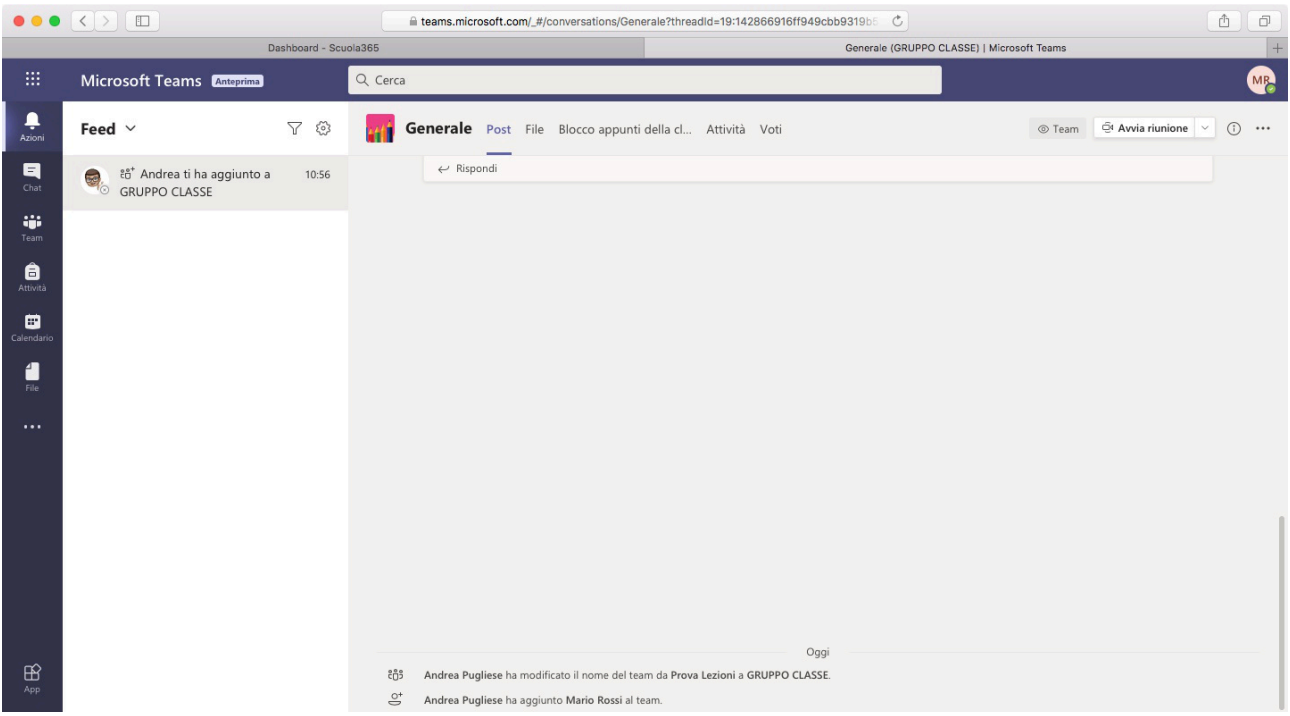

2. All'interno della scheda **File** sono disponibili file condivisi nel team. I file possono essere scaricati e/o modificati da tutti i membri del team. I file contenuti nella cartella **Materiale del corso** invece possono essere modificati solo dal docente.

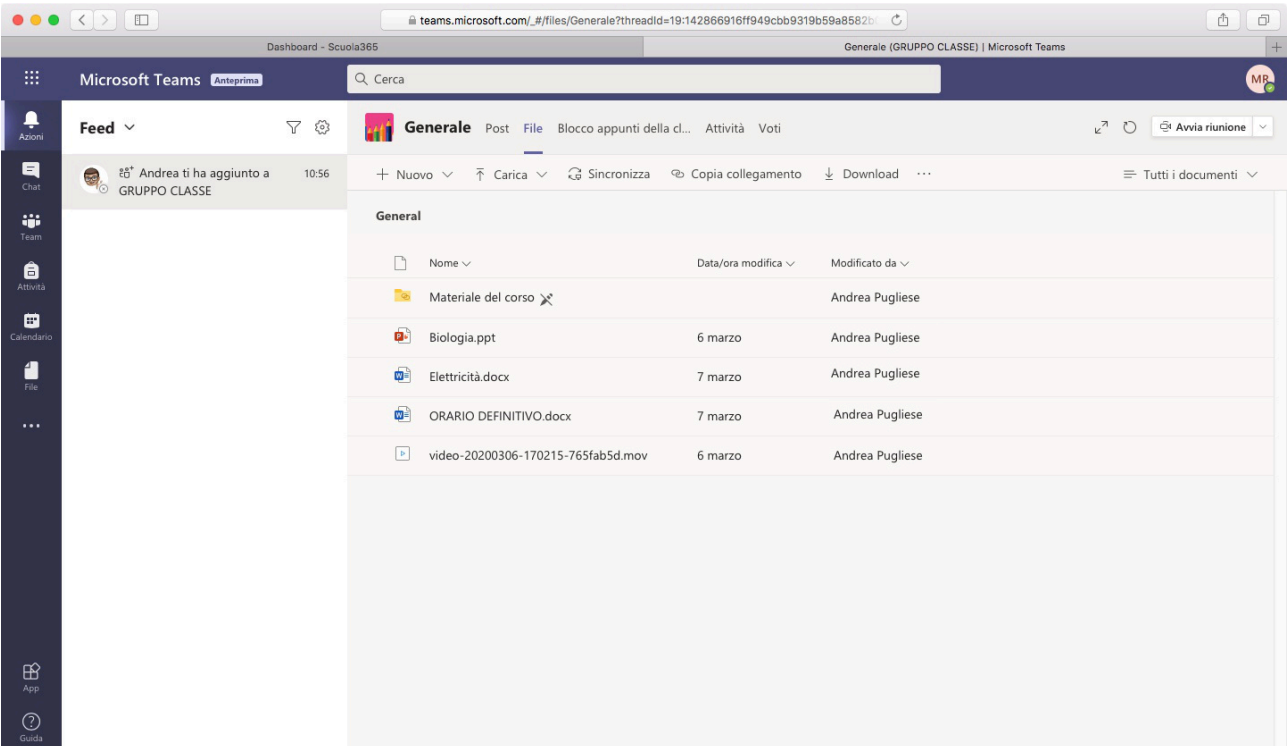

3. Per condividere un file sufficiente cliccare su **Carica** e selezionare il file dal dispositivo.